## **EPA – Exchange Server Profile Analyzer**

Written by Marc Grote - mailto:grotem@it-training-grote.de

## **Abstract**

In this article I will show you how to install and use the Exchange Server Profile Analyzer (EPA) to get statistics about your Exchange Server usage.

### **Let's begin**

You can use the Exchange Server Profile Analyzer tool to collect statistical information from your Exchange mailbox stores. The Microsoft Exchange Server Profile Analyzer is a great tool to see statistics about your Exchange mailbox stores. You can use the Microsoft Exchange Server Profile Analyzer to analyze the performance and health of your Exchange Servers. The results of EPA can also be used for capacity planning of your Exchange Server infrastructure because you see several counters and based on the results you can plan to move mailboxes to other servers or add additional Exchange servers. EPA creates a user profile that describes how many actions an average user performs in an average day so that you have a good understanding about what your users do.

## **Installation**

You can download EPA for free from the following website. After downloading the tool, extract the files to a temporary directory and begin the installation by double clicking the EPA.MSI package.

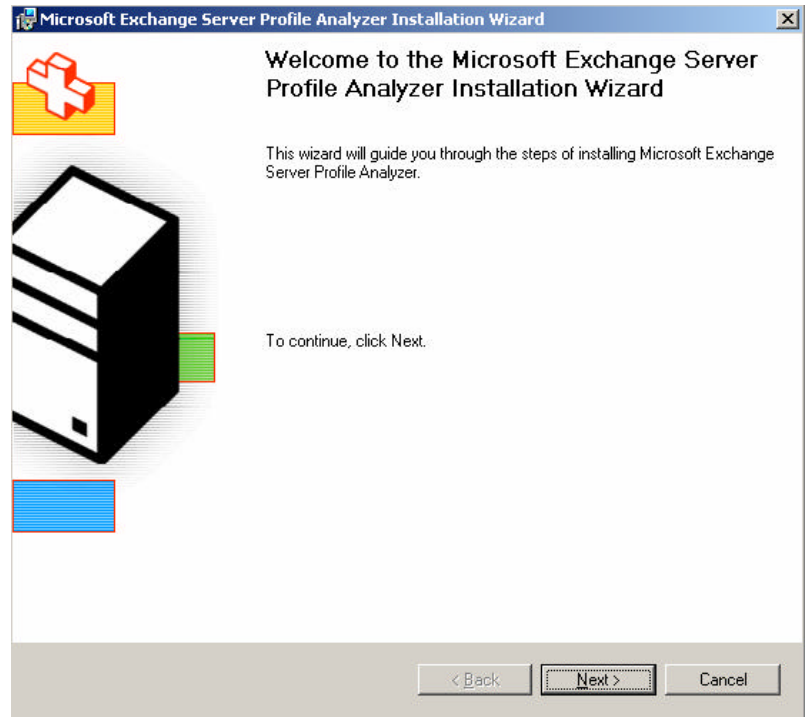

Figure 1: EPA installation

The EPA tool is building a profile in a similar way to the storstat exe tool from the Microsoft Backoffice Resource Kit.

#### **EPA is available in two versions**

- EPAWin
- EPACmd

EPAWin is the GUI tool and EPACmd is the command line tool which you can use to automate the collection via scripts and batch files.

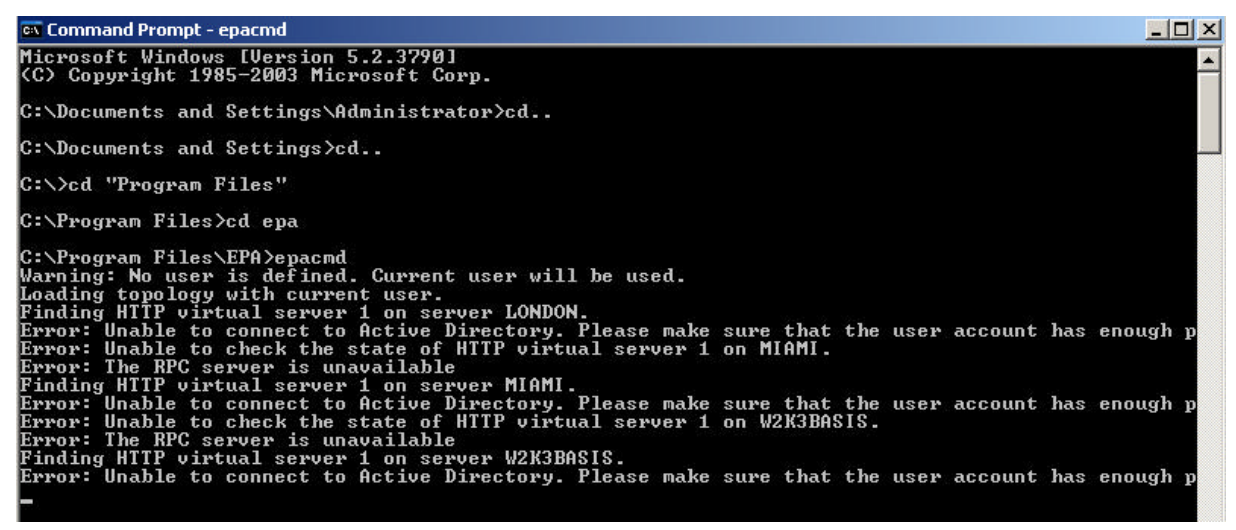

Figure 2: EPACMD

EPA contains two more executables:

EPAOWACMD is designed to generate a user profile by analyzing OWA log files EPASUMMARIZER is a tool for EPA to combine output files from EPA to summarize statistics across multiple data collections.

After setup has finish you can start the Exchange Server Profile Analyzer from the Start menu under *All Programs* - *Microsoft Exchange*

| <b>REMICrosoft Exchange Server Profile Analyzer</b>       |                                                                                                    |                       |  |  |
|-----------------------------------------------------------|----------------------------------------------------------------------------------------------------|-----------------------|--|--|
|                                                           | Microsoft Exchange Server Profile Analyzer                                                                                                    | Windows Server System |  |  |
| <b>D</b> welcome<br><b>El Connect to Active Directory</b> | Welcome                                                                                                    |                       |  |  |
| <b>El Configuration</b><br>$5$ Status                     | The Microsoft Profile Analyzer tool enables server administrators to eapture estimated usage profile information for users on a single malibox store or actoss an Exchange<br>organization. Data collected by this tool is used to estimate how hequently users perform various actions against their mailboxes.                                                   |                       |  |  |
| <b>El Report</b><br>About                                 | This tool generates profile information by crawing Prough data in user malboxes. The process of gathering the data is very time consuming. Generally, you will likely see<br>the tool collecting 500KB to 1MB of data per second which can be used to determine the approximate runkine of this tool in your environment.<br><b>EX Connect to Active Directory</b> |                       |  |  |

Figure 3: EPA Welcome screen

As a first you must connect to the Active Directory. EPA reads the Exchange configuration from the configuration partition in AD and collects things like Echange Server, Exchange Organization name, Storage Groups and many more.

You can use the credentials of the currently logged on user or you can specify alternate credentials. The account must have the right to read the Exchange configuration.

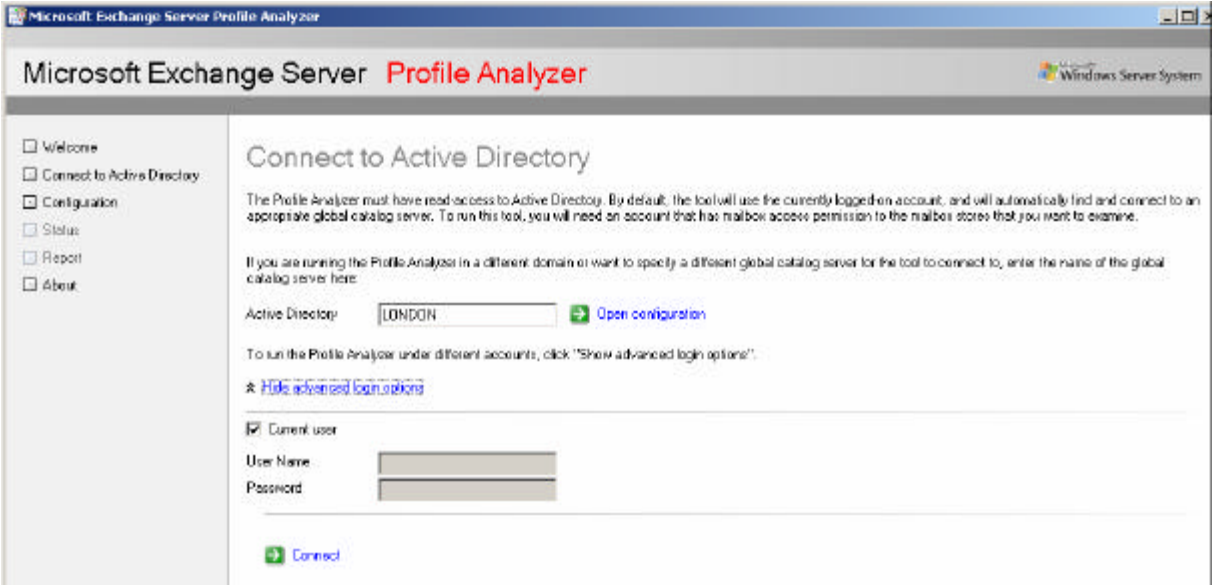

Figure 4: Specify credentials to execute the tool

The Exchanger Server Profile Analyzer now collects information from Active Directory

| Microsoft Exchange Server Profile Analyzer                                                                         |                                                                                                    |     | $=$ $\Box$ $\times$   |
|----------------------------------------------------------------------------------------------------|----------------------------------------------------------------------------------------------------|-----|-----------------------|
|                                                                                                    | Microsoft Exchange Server Profile Analyzer                                                                                                    |     | Windows Server System |
| <b>Nelcome</b><br><b>Connect to Active Directory</b><br><b>D</b> Configuration<br>Glaha<br>Report<br><b>B</b> No.t | Connecting To Active Directory<br>Fleese wat whis loading the topplage.<br>The Profile Analyzer is verifying that you have network connectivity and permissions to access Active Directory. The top freeds reachaceess to the Active Directory schema.<br>as well as to the Configuration and Usero containers. The tool also requires read-access to the Exphange server that will be ocanned. These permissions will be phecked<br>aber you select where the scan will run. | 60% |                       |

Figure 5: Connect to Active Directory

**How EPA collects data from single mailbox**

The Exchange Server Profile Analyzer collects mailbox information by using WebDAV and requires the Full Mailbox access right for the account that executes EPA.

# **Exchange Server Profile Anaylzer Data Collectors**

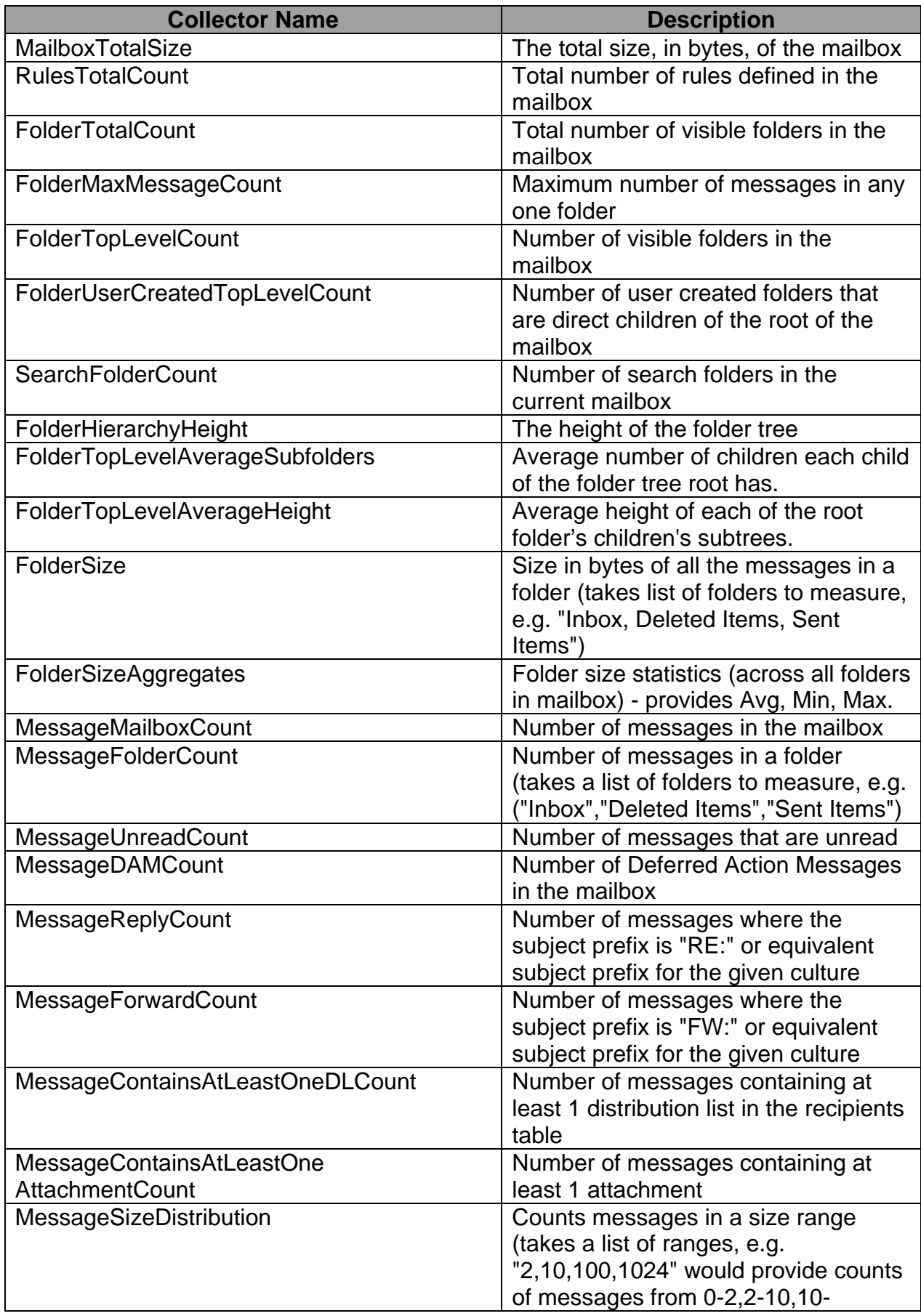

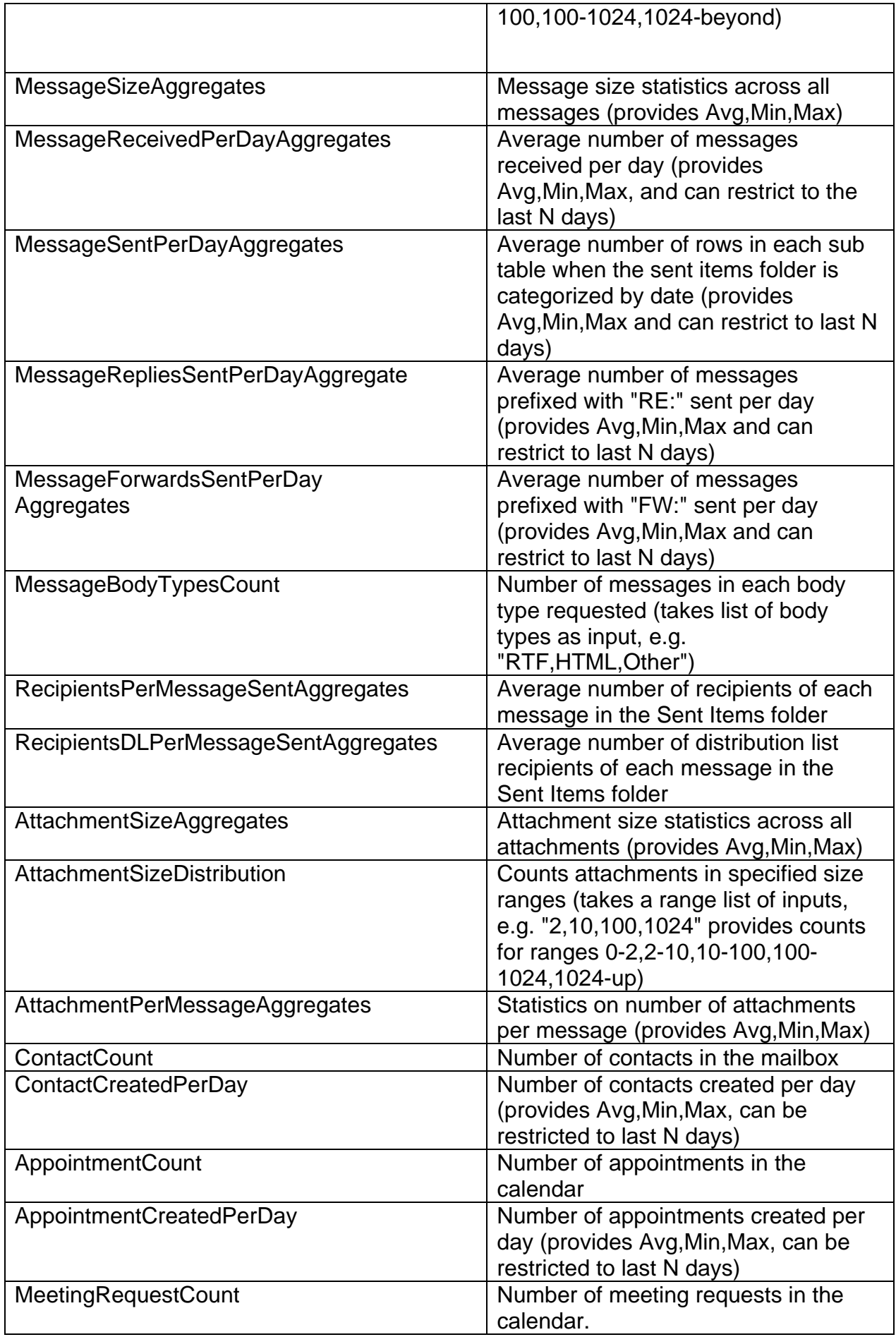

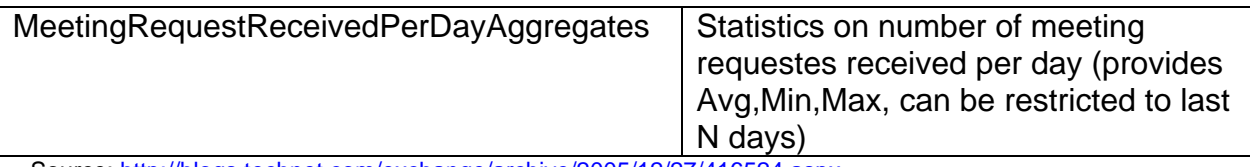

Source: http://blogs.technet.com/exchange/archive/2005/12/27/416524.aspx

Now it is time specify the configuration. You can select the Logging and Statistic options to display and the timeframe from which EPA should collect data. You can specify the Servers from which you want to collect information. The Servers must be running because the Exchange Server Profile Analyzer reads several Information from the Exchange database stores.

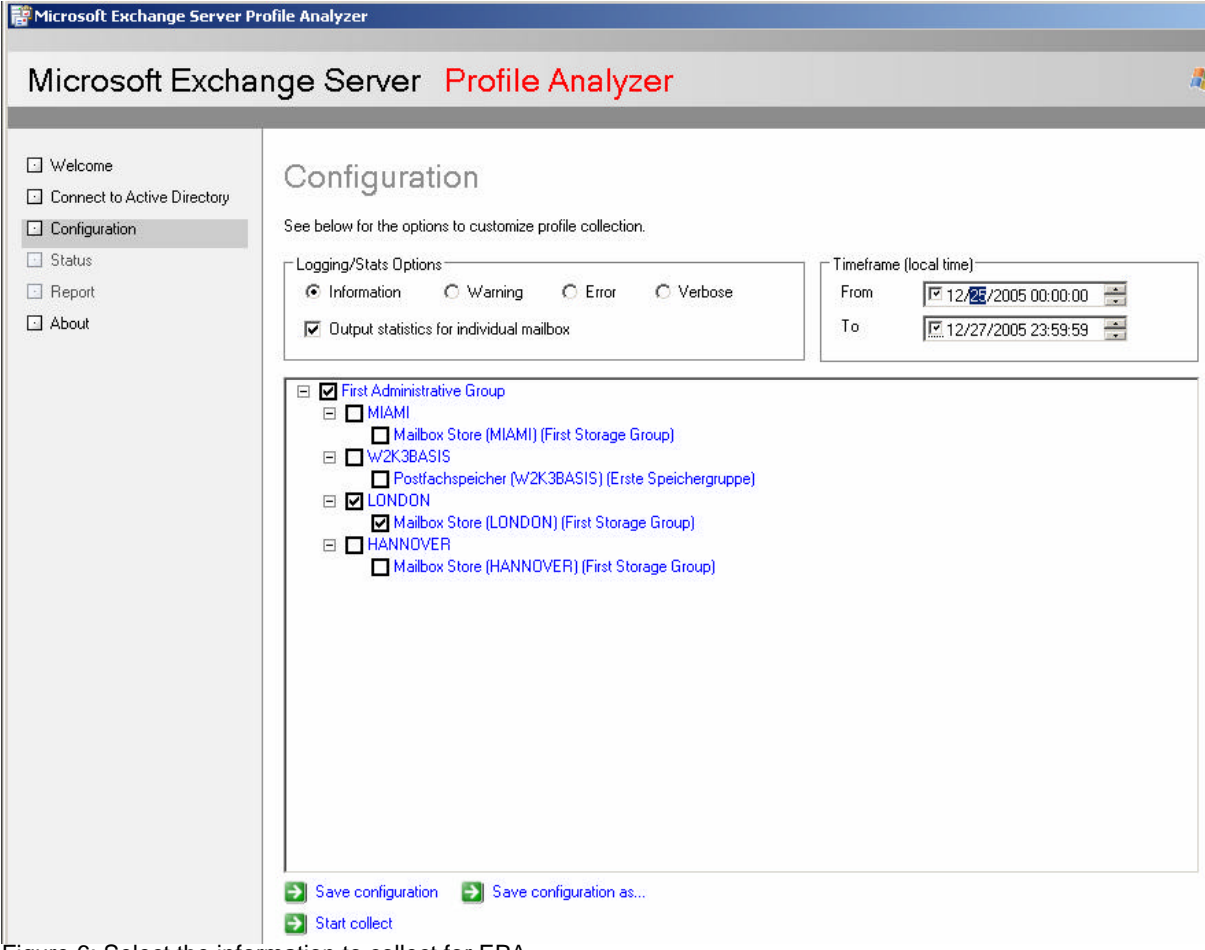

Figure 6: Select the information to collect for EPA

Processing data is a very time consuming process. In my tests I collect data for about 1.000 mailboxes (programmatically generated with a very small mailbox size) on a guest operating system from Microsoft Virtual Server 2005. It takes about 12 minutes to finish the analyzing of data.

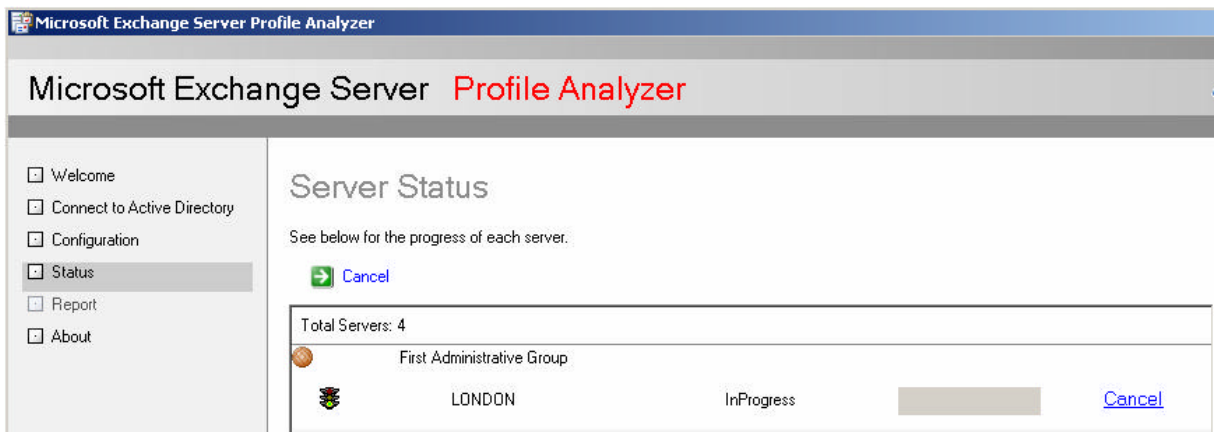

Figure 7: Processing the data for EPA can be very time consuming

After a few minutes (depending on the Exchange configuration) EPA has finished collecting data.

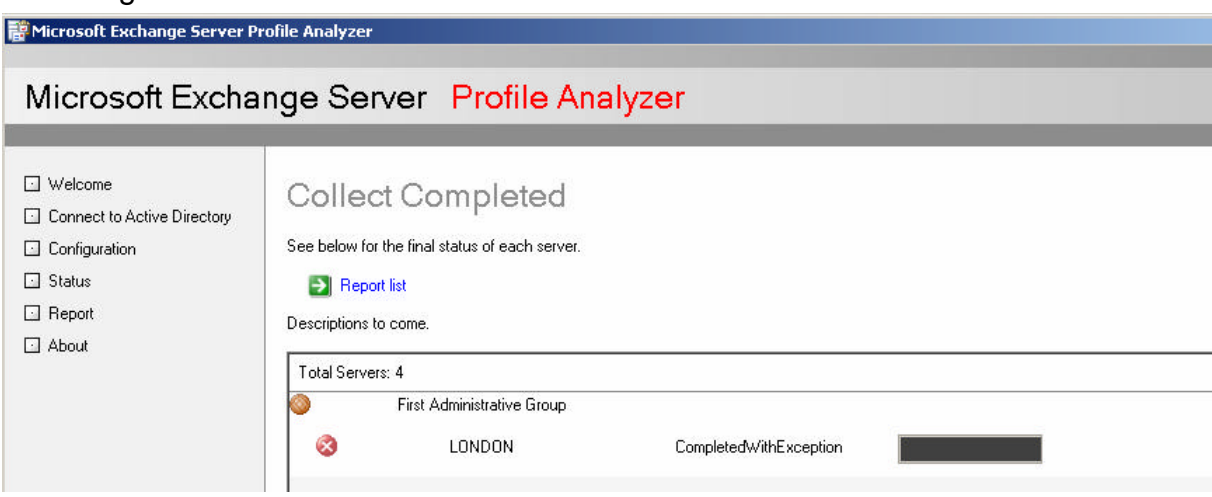

Figure 8: After several minutes, EPA has finished

Now you can view several collected data from the Exchange Server Profile Analyzer.

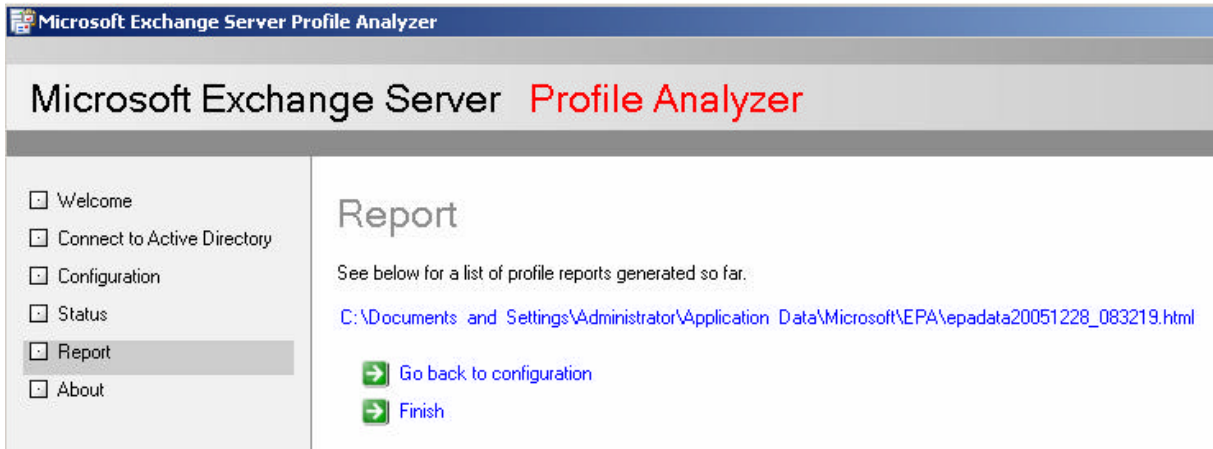

Figure 9: View an EPA report

EPA shows a very detailed Server Statistic for your Exchange Organization.

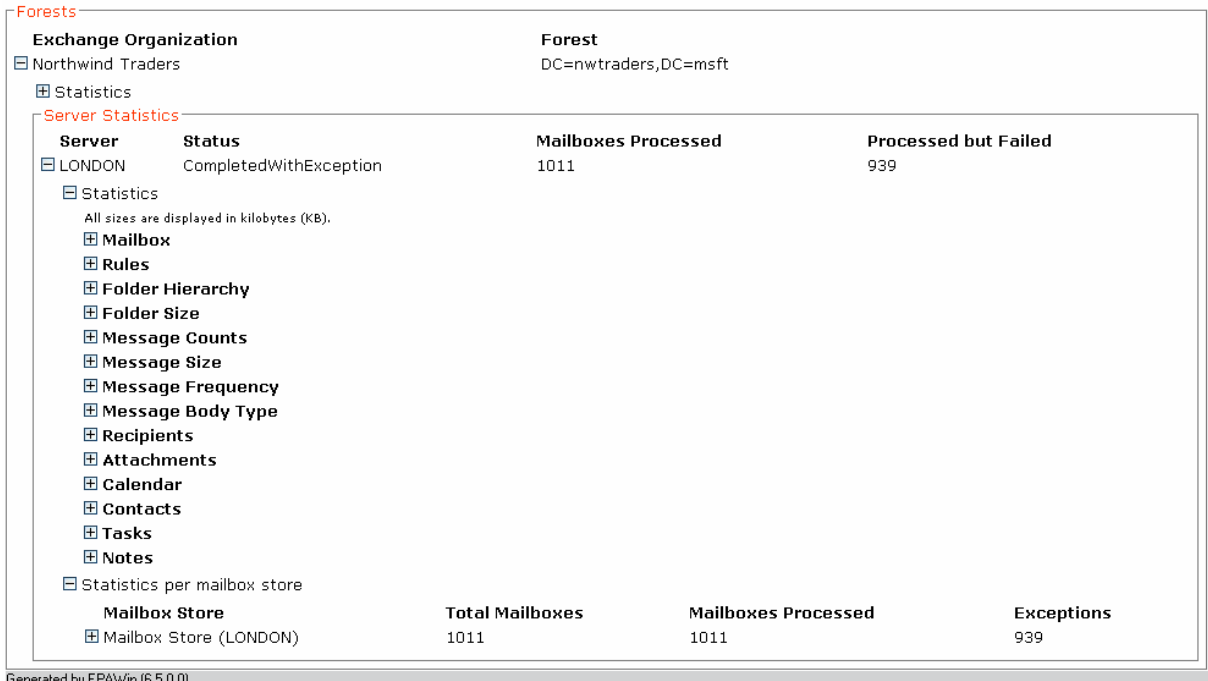

**Figure 10: View EPA report details** 

In this example you can see the average size of the mailboxes in this mailbox store (thanks to the users that works very economically with their mailboxes $\circledcirc$ )

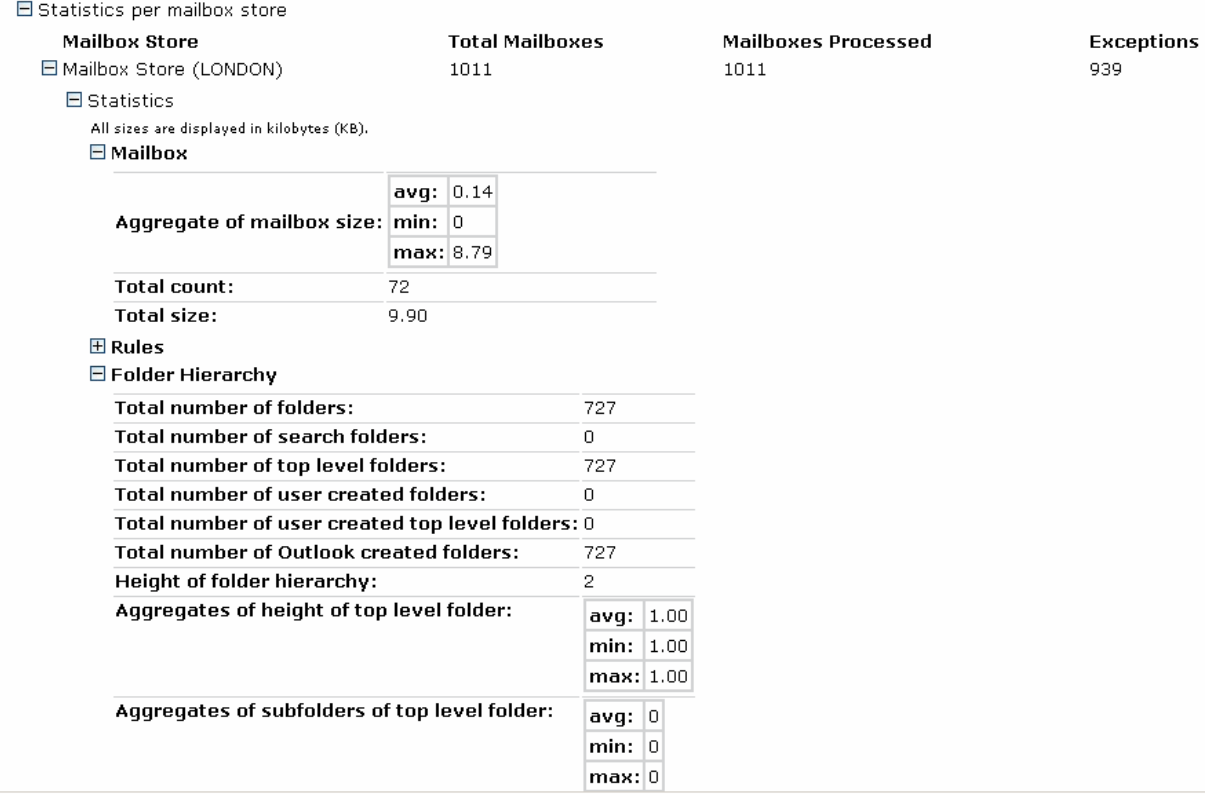

Figure 11: Detailed view of Public folder stats

## **Conclusion**

The Microsoft Exchange Server Profile Analyzer is a great tool to analyze your Exchange Server databases and give you a lot of helpful statistics which you can use to determining the health of your information stores. EPA is also a great tool for Exchange Server capacity planning.

## **Related Links**

Exchange Server Profile Analyzer Download http://www.microsoft.com/downloads/details.aspx?FamilyId=8F575F60-BD80-44AA-858B-A1F721108FAD&displaylang=en